プログラミング演習I (第**5**回) 課題

- 基本課題① スケッチ名:**eye2**
	- カーソルの位置によってキャラクタの目の向きが変 わるプログラムを作ってください。
	- ただし、カーソルがキャラクタの顔に対して 【左上にある時】【左下にある時】 【右下にある時】の4パターンで表現すること。

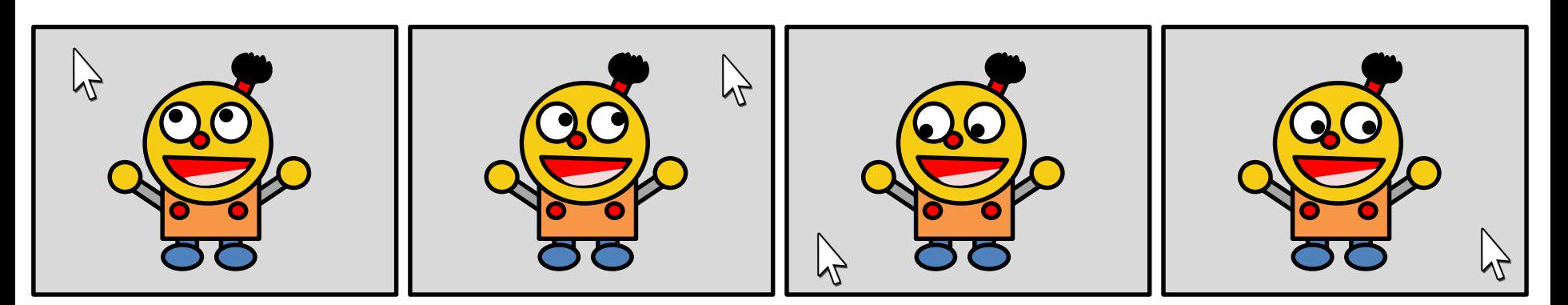

プログラミング演習I (第**5**回) 課題

- 基本課題② スケッチ名:**dice**
	- 2つの四角形を表示し、その四角形内をクリックするとそのサ イコロの目が変化するプログラムを作成せよ
		- 初期の値は「1」と「5」にせよ。
		- クリックされたサイコロの値だけランダムに変更するようにせよ。
		- サイコロの表示は、数がわかれば、単純に数字で表示しても、●で表 現しても良い
	- また、2つのサイコロの目が一致したときに(ゾロ目になったと き)、画面を華やかにせよ(どう華やかにするかは任せます)

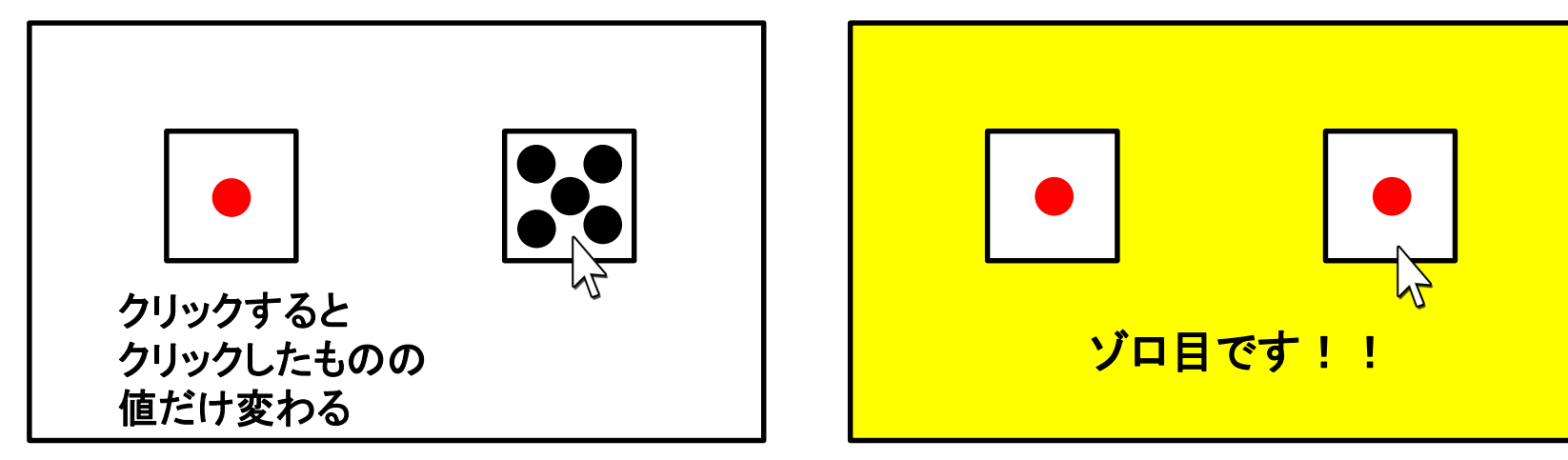

### プログラミング演習I (第**5**回) 課題

### • 基本課題③ スケッチ名:**complete\_gacha**

- ウインドウ下部のガチャボタンをクリックする度にクリックする 度に5種類のカードの1種類がランダムに選ばれ、枚数が1加 算されるプログラムを作成し、それぞれのカードが選ばれた 枚数を表示するプログラムを作成せよ(ただしボタン以外のク リックでは反応しないようにせよ)
- また,すべてのカードが1枚以上になったら,「Complete」と表 示し.カードの色が赤色になるとともに、画面を華やかにせよ

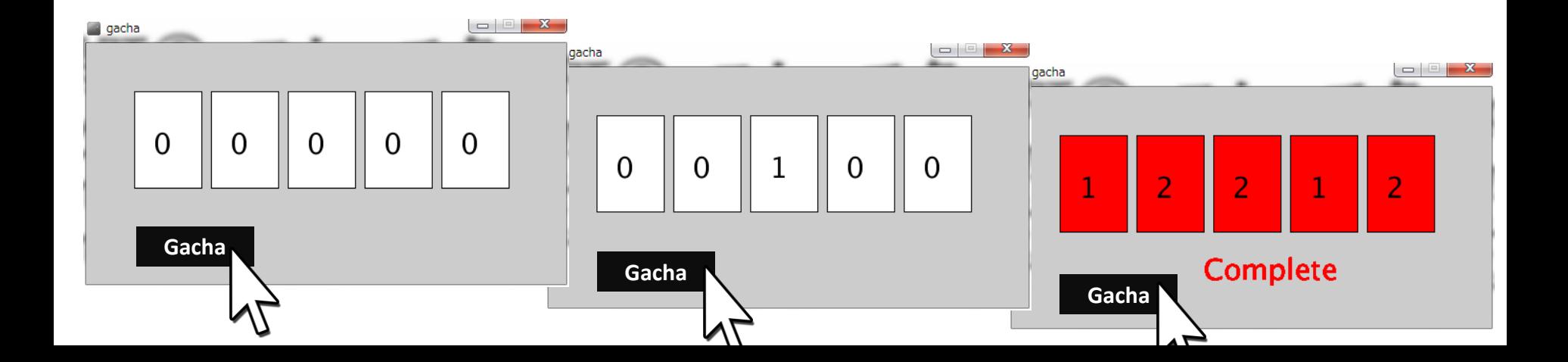

### ヒント

- 基本課題1
	- カーソルの場所に応じて条件分岐を行い,目の描画を切り 替えるだけ!
- 基本課題2
	- キー操作を取得する方法を予習資料でチェック!
	- 角度を管理する変数を用意しておいてキー操作で値を変化 させていく.で,発射するだけ
- 基本課題3
	- ボタンを描画する(日本語のためにはフォントを指定)
	- すべてが1枚以上というのはどういう条件なのかを整理!

プログラミング演習I (第**5**回) 課題

- 発展課題① スケッチ名:**corner\_time**
	- 400x400のウインドウ(背景白色)の四隅に縦横50ピクセルの四角形を描 画し,その内の1つを赤色で塗りつぶせ.また,その赤色の四角形内をク リックすると次の場所(左上→右上→左下→右下→左上の順で変更)に 赤色の表示位置を切り替えよ
	- ただし,赤色の四角形外をクリックした時には,場所が変更されないよう にせよ(つまり反応しないようにせよ)
	- また,2周(9回分クリック)したら終了するようにし,最初にクリックされて から,9回目がクリックされるまでの時間をミリ秒でリアルタイムに提示し, その9回終わると結果を提示するようにせよ

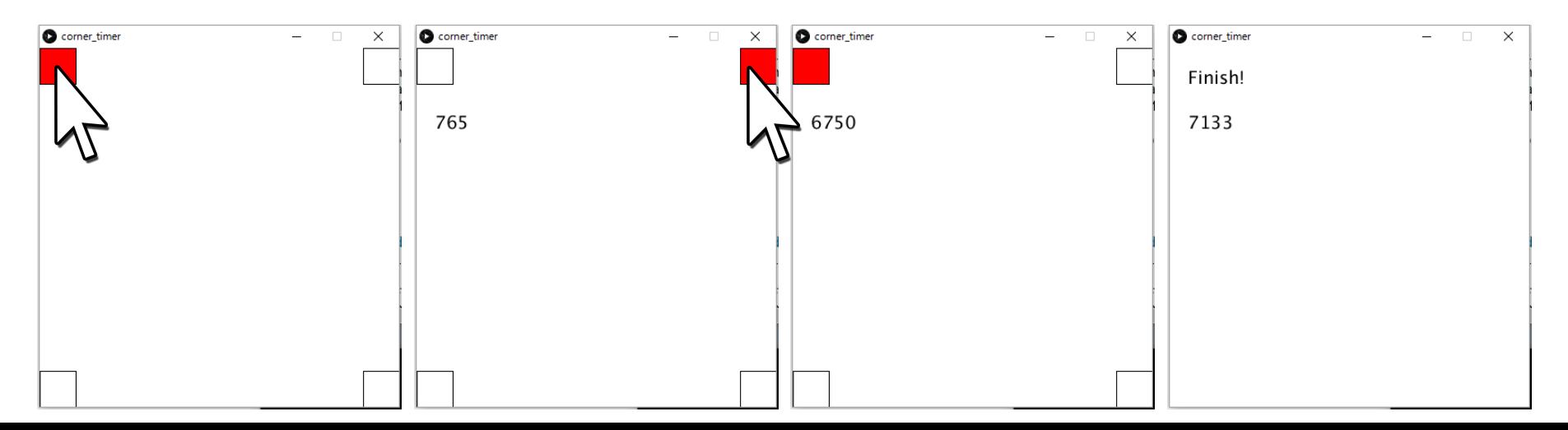

プログラミング演習I (第**5**回) 課題

### • 発展課題② スケッチ名:**randomCross**

- 800x800の大きさのウインドウの中に、縦横300ピクセルの十字型 の図形(太さを100ピクセルとする)を提示し、その図形内をクリック すると、別の位置に十字型の図形が移動するようにせよ。
- なお、クリックするたびに赤→緑→青→赤(以降繰り返し)と色が変 わるようにせよ。
- また、十字の図形外をクリックした場合は反応しないようにせよ。
- また、十字の図形は画面外に飛び出さないようにせよ。

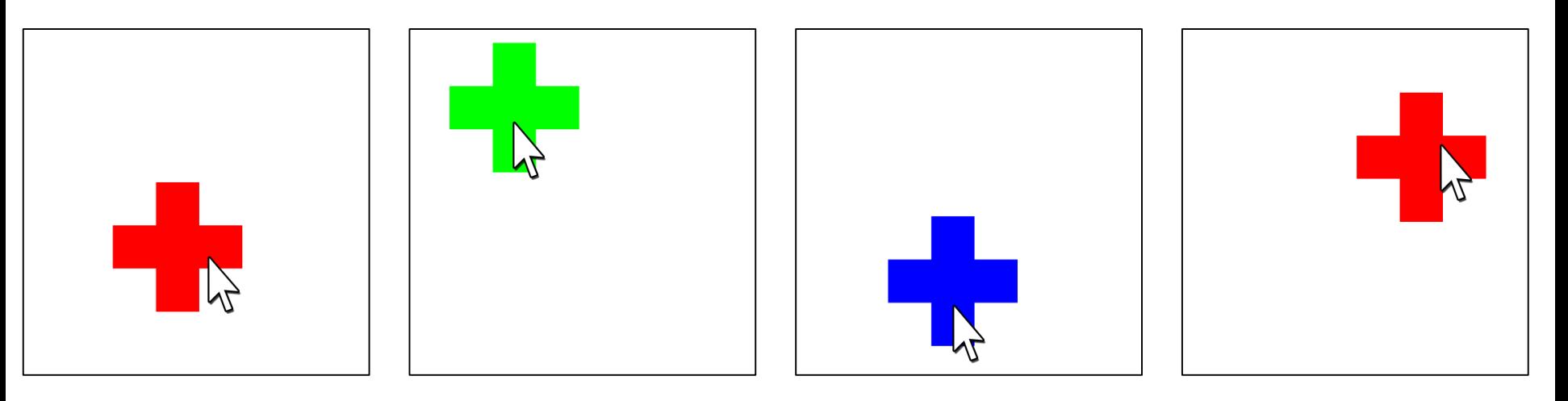

### プログラミング演習I (第**5**回) 課題

- ヒント
	- まずは十字を左上の座標をベースとして描画できる ようにしよう。どうしたらよいか?
		- xとyという変数を使うと、各座標はどう表現できる?
	- 次に、その十字との当たり判定を作ろう
	- 十字とクリックしたら座標を変更するようにしよう
	- 変更の際に、外に飛び出ないようにするため randomを考慮しよう
	- 十字の色塗りをクリックの度に変更するようにしよう
		- 色を設定する変数を用意する

プログラミング演習I (第**5**回) 課題

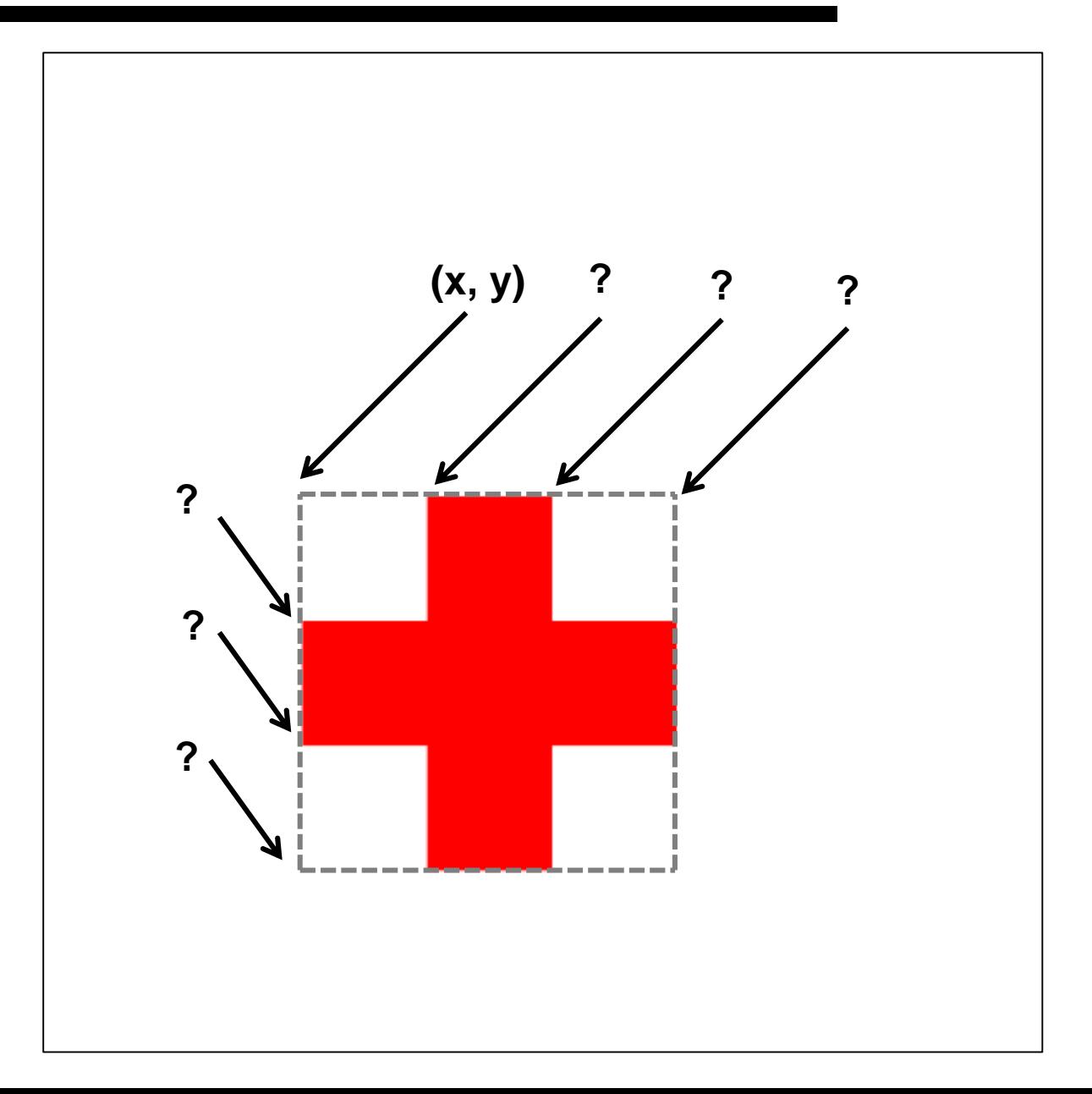

#### ① text()で表示する文字の大きさを変える方法

• 文字の大きさを変えるには textSize( 文字サイズ ) を使う。

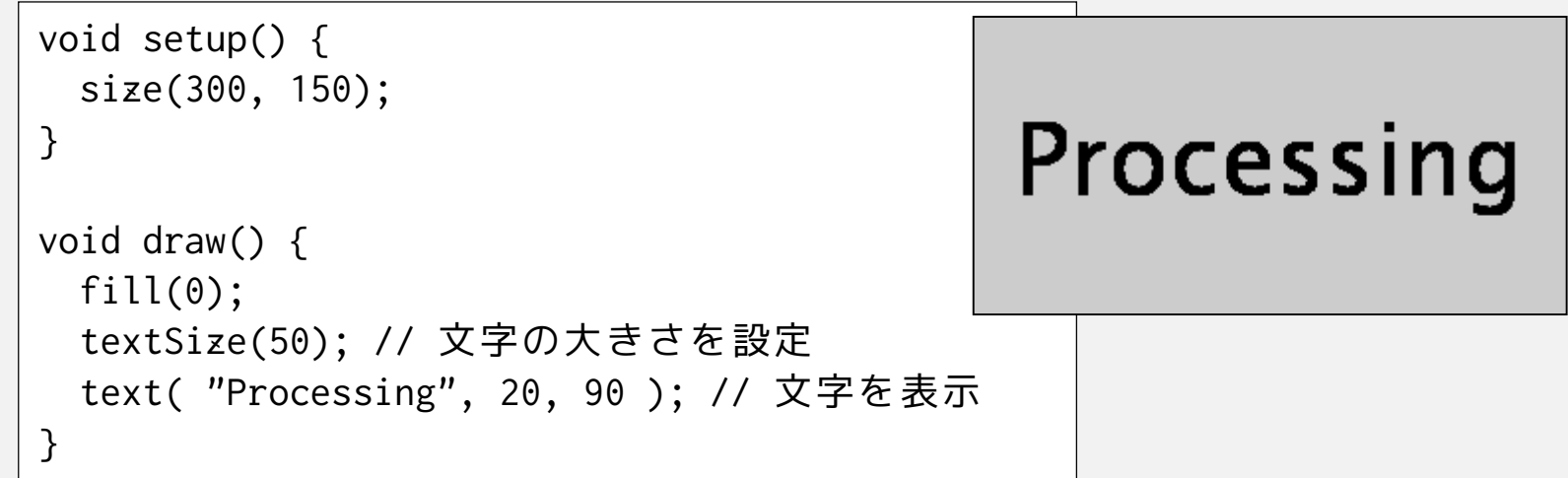

• textSize()は、fill()やstroke()と同様に何回でもパラメータを変 えて指定できるので、大きさの違う文字を混在させることがで きる。

#### ② text() で表示する文字の書体(フォント)を変える方法

- フォントを変えるには、PFont、createFont()、textFont() を使う。
- 日本語を使いたいときは日本語フォントの指定が必要
- 以下はHGS創英角ポップ体で「Processing」と書く例

```
PFont myFont; // フォント
void setup() {
 size(300, 150);
 myFont = createFont("HGSSoeiKakupoptai",10); // フォントを準備
 textFont(myFont); // フォントを設定
 textSize(50); // 文字サイズを改めて変更することもできる
}
void draw() {
                                       Processing
 fill(0);
 text( "Processing", 20, 90 ); // 文字を表示
}
```
- PFont はフォントを格納する変数につかうデータ型です。 int や float などと同じような扱い。
- createFont( フォント名, 文字サイズ ) でフォントを準備する。 フォント名は、Processingのメニューの **D** Create Font  $Tools \rightarrow Create$  Font... で出てくるパネルで確認できる。

このリストにプログラム中で使える フォント名が表示される。

• 最後に、textFont( フォント ) で フォントを設定する。

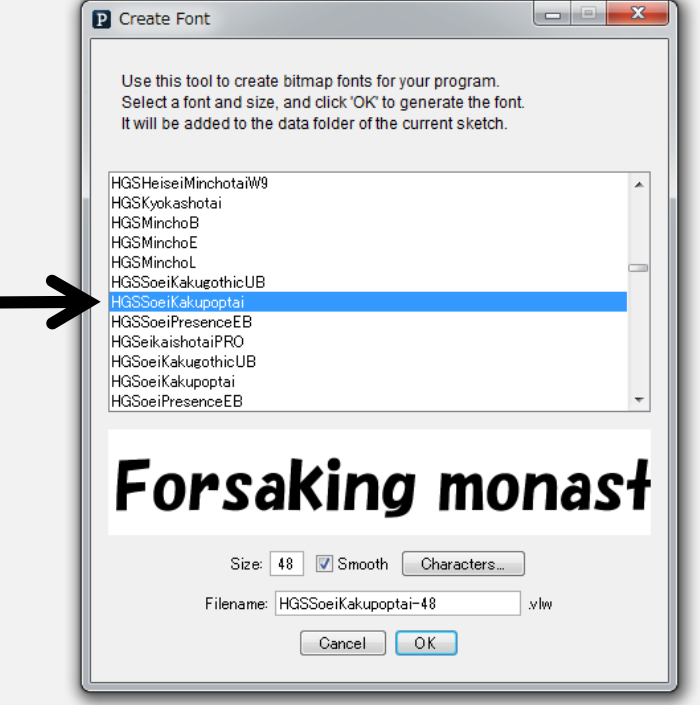

③ millis()でミリ秒単位の経過時間を取得する

• アプリケーションが起動されてからの時間は millis() で取得す ることが可能

```
int iStartMillis;
boolean bFlagStart = false; // スタートしたかどうかのフラグ
void setup() {
 size(300, 150);
 fill( 0 ); // 文字色を黒色に設定
}
void draw() {
 background( 255 );
 if( bFlagStart ){ // スタートしていたら~
   text( millis()-iStartMillis, 20, 90 ); // 差分で経過時間を表示
 }
}
void mousePressed(){
 bFlagStart = true; // クリックされたらスタートフラグを立てる
 iStartMillis = millis(); // スタートの経過時間をセット
}
```